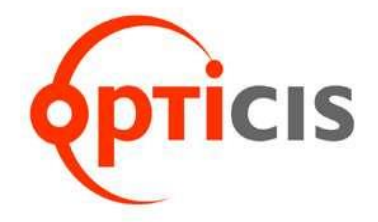

# **Удлинитель Stretch DVI™**

# Руководство пользователя (Модель M1-201SA-TR)

Редакция 2.6R2

# **Содержание**

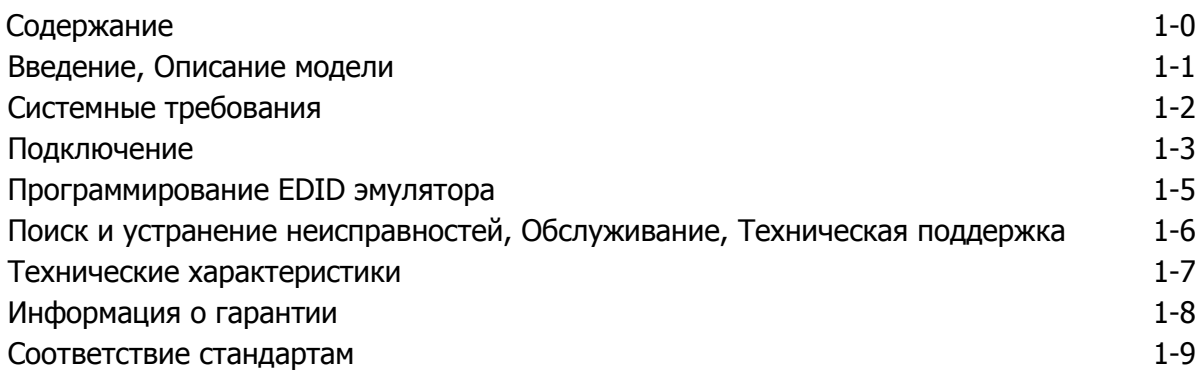

# **Рисунки**

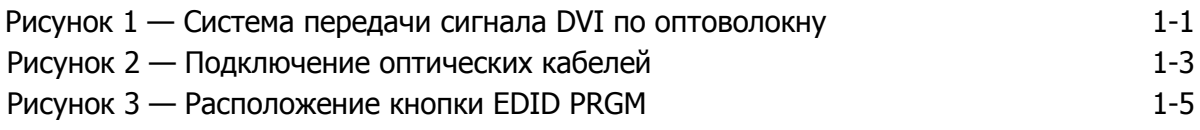

# **Введение**

Поздравляем вас с приобретением **Stretch DVI** M1-201SA-TR, комплекта устройств для передачи сигнала DVI по оптоволокну. Данное руководство содержит информацию, необходимую для установки устройств и работы с ними.

# **Описание модели**

M1-201SA-TR передаёт потоки данных четырех (4) каналов DVI интерфейса: красный, зеленый, синий и сигналы синхронизации. Устройство позволяет передавать сигналы DVI-D Single Link интерфейса с разрешением до WUXGA (1920x1200) и частотой вертикальной развѐртки 60 Гц по многомодовым оптоволоконным кабелям с разъѐмами LC длиной до 500 метров. Сохранение и последующее воспроизведение идентификационных данных дисплея EDID (Extended Display Identification Data) может быть осуществлено после однократного подключения передающего модуля к дисплею. Это возможно благодаря функции **программирования внутреннего EDID блока**, за счет чего установка M1- 201SA-TR становится простой и легкой даже в системах, использующих дисплеи с разными собственными разрешениями. Для вашего удобства, EDID блок устройства содержит данные дисплея с разрешением UXGA.

## **Комплект поставки**

- **Удлинитель сигнала DVI M1-201SA-TR:** Одна (1) пара устройств
- **Блок питания:** Две (2) штуки
- **Инструкция по эксплуатации**
- **Опционально поставляется:** четырехжильный многомодовый оптоволоконный кабель с разъѐмами LC

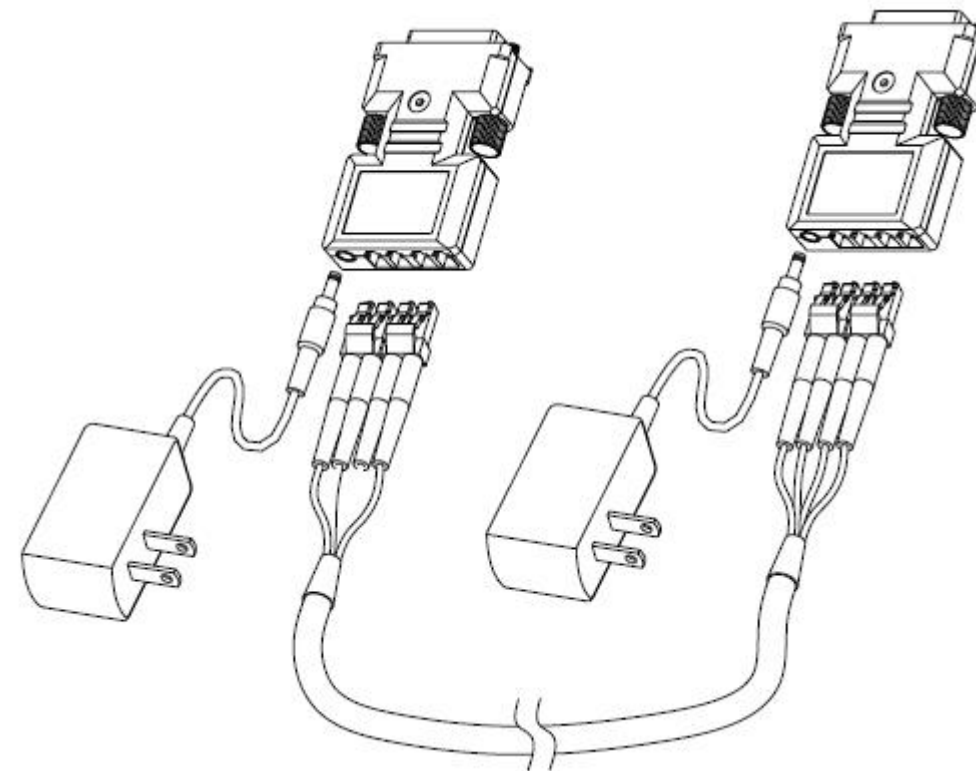

**Рисунок 1 — Система передачи сигнала DVI по оптоволокну**

## **1-1 Введение, Описание модели**

# **Системные требования**

## **Требования к аппаратной части**

- Вам потребуется компьютер на базе PC, SUN или Mac платформы с графическим контроллером DVI или видеоадаптером с портом DVI. Источник сигнала должен поддерживать максимальное разрешение подключаемого дисплея.
- Если установка графических контроллеров DVI или видеоадаптеров в системе произведена корректно, то никаких специальных требований к объѐму ОЗУ, производительности ЦПУ и наборам микросхем системной платы не предъявляется.

## **Требования к программному обеспечению**

 Если установка графических контроллеров DVI или видеоадаптеров в операционной системе произведена корректно, то никаких специальных требований к программному обеспечению не предъявляется.

## **Замечания по использованию блока питания**

Передающий модуль (Tx) удлинителя M1-201SA-TR оснащен системой защиты от возможных конфликтов питания между внешним блоком питания постоянного тока и питанием, осуществляемым графическим адаптером, непосредственно через DVI интерфейс. Это обеспечивает возможность выбора: использовать внешний источник питания или нет, в зависимости от способности видеоадаптера обеспечивать достаточное питание на контакте +5В интерфейса.

Приемный модуль (Rx) должен всегда получать питание от внешнего блока.

**Примечание 1:** Как правило, большинство ноутбуков или настольных персональных компьютеров оснащенных видеоадаптером на шине PCI Express требуют использования внешнего блока питания для передающего модуля.

**Примечание 2:** Рекомендуется использовать только блоки питания поставляемые компанией Opticis, снабженные специальной защитой от короткого замыкания.

# **Подключение**

**Важно: Пожалуйста, точно следуйте пунктам нижеприведѐнной инструкции. Несоблюдение правильной последовательности действий может привести к некорректному функционированию или отказу оборудования.**

# **Шаг 1**

Аккуратно извлеките содержимое упаковки.

# **Шаг 2**

Подключите блок питания 5В к разъѐму питания передающего модуля. Убедитесь, что после подачи питания голубой светодиод горит постоянно.

**Примечание:** Если источник сигнала способен обеспечить передающий модуль достаточным питанием, подключение блока питания не требуется. См. стр. 1-2, раздел «**Замечания по использованию блока питания».**

# **Шаг 3**

Пожалуйста, уточните максимальное разрешение вашего дисплея. Если оно отличается от UXGA (1600x1200), проведите процедуру **«Программирование EDID эмулятора»** стр. 1-5.

# **Шаг 4**

Подключите блок питания 5В к разъѐму питания приемного модуля. Убедитесь, что после подачи питания голубой светодиод горит постоянно.

# **Шаг 5**

Соедините передающий и приемный модули оптоволоконными кабелями с разъёмами LC, как показано на рисунке 2.

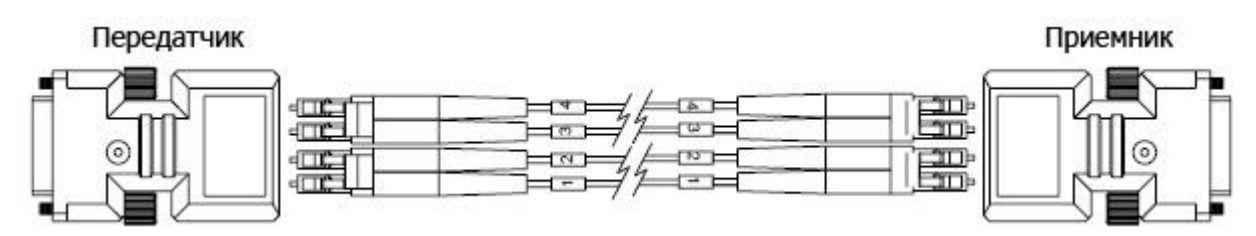

**Рисунок 2 — Подключение оптических кабелей**

# **Шаг 6**

Подключите передающий модуль непосредственно к разъёму DVI источника сигнала DVI, например, ПК. Убедитесь, что голубой светодиод светится постоянно.

**Примечание 1:** Не рекомендуется использовать любые переходные кабели или адаптеры между источником сигнала и передающим модулем, поскольку это может привести к ухудшению качества передаваемого сигнала.

**Примечание 2:** Несмотря на то, что используемый в устройстве лазер сертифицирован CDRH/FDA как безопасный для глаз по Классу 1 не заглядывайте непосредственно в LC разъемы передающего модуля, когда он включен.

# **Шаг 7**

Подключите приемный модуль к разъѐму DVI дисплея.

**Примечание:** Не рекомендуется использовать любые переходные кабели или адаптеры между приемным модулем и устройством отображения, поскольку это может привести к ухудшению качества передаваемого сигнала.

# **Шаг 8**

Включите питание ПК и дисплея.

# **1-4 Подключение**

# **Программирование EDID эмулятора**

Обычно источнику сигнала требуется связь с устройством отображения для получения информации о дисплее (EDID). Эти данные содержат подробную информацию о поддерживаемых разрешениях и характеристиках вашего дисплея.

Удлинитель M1-201SA-TR оснащен программируемым внутренним EDID блоком. Это означает, что EDID данные дисплея сохраняются в передающем модуле. Если разрешение используемого дисплея отличается от UXGA (1600x1200), то необходимо произвести программирование внутреннего EDID эмулятора. Чтобы записать новые данные EDID в передающий модуль, выполните следующие шаги.

## **Примечание 1: Если вы уверены, что источнику сигнала не требуются данные EDID блока, то процедура программирования блока данных EDID необязательна.**

**Примечание 2: На производстве по умолчанию в передающий модуль записывается блок EDID данных дисплея со стандартным разрешением VESA UXGA (1600x1200), 60 Гц.**

# **Шаг 1**

Включите дисплей.

# **Шаг 2**

Подключите поставляемый в комплекте блок питания к передающему модулю.

# **Шаг 3**

Нажмите кнопку **EDID PRGM** на передающем модуле с помощью тонкого предмета. Индикатор состояния EDID мигнѐт 2 раза и погаснет.

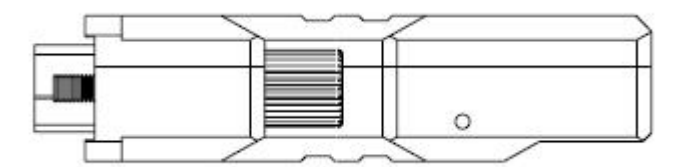

**Рисунок 3 — Расположение кнопки EDID PRGM**

# **Шаг 4**

**Подключите включѐнный передающий модуль к дисплею. Не к ПК.** Индикатор состояния EDID начнѐт быстро мигать. Такая индикация означает, что устройство считывает данные EDID дисплея. Спустя 18-20 секунд индикатор погаснет. Процесс сохранения данных EDID завершѐн.

# **Шаг 5**

Отключите передающий модуль от дисплея. Индикатор состояния EDID вновь загорится.

# **1-5 Программирование EDID эмулятора**

# **Поиск и устранение неисправностей**

## **Нет изображения на дисплее, чѐрный экран**

- Убедитесь, что разъѐмы всех блоков питания, как Opticis, так и других, надѐжно подключены. Убедитесь, что горит голубой светодиод.
- Убедитесь, что устройства надѐжно подключены к портам DVI ПК и дисплея.
- Убедитесь, что передающий и приемный модули правильно подключены, к источнику и дисплею соответственно.
- Проверьте, что ПК и дисплей работают и корректно загружены.
- Перезапустите систему, отсоединив от порта DVI и снова подключив передающий или приемный модули или переподключив блоки питания модулей.
- Перезагрузите систему, при подключенном оптоволоконном удлинителе.

## **Изображение искажено или присутствует «шум»**

- Убедитесь, что разрешение сигнала на источнике установлено правильно. Зайдите в свойства дисплея в ОС и проверьте настройки.
- Убедитесь, что установленное разрешение не превышает WUXGA (1920x1200), 60 Гц.
- Перезагрузите систему. Отсоедините и вновь подключите оптические кабели или блоки питания 5В.

## **Обслуживание**

Оптические модули DVI и блоки питания не требуют проведения специальных профилактических процедур. Убедитесь, что модули DVI и блоки питания хранятся и эксплуатируются в благоприятных условиях, не подвержены воздействию жидкостей и грязи.

Устройства не содержат компонентов, подлежащих обслуживанию пользователем. По вопросам обслуживания и ремонта следует обращаться к представителям Opticis.

## **Техническая поддержка**

По вопросам коммерческой или общей поддержки, пожалуйста, свяжитесь с вашим поставщиком. По вопросам технической поддержки обращайтесь в Opticis по электронной почте [techsupp@opticis.com](mailto:techsupp@opticis.com) или зайдите на сайт [www.opticis.com](http://www.opticis.com/) (на английском языке), [techsupp@opticis.ru](mailto:techsupp@opticis.ru) или зайдите на сайт [www.opticis.ru](http://www.opticis.ru/) (на русском языке).

# **Технические характеристики**

# **M1-201SA-TR — комплект устройств для передачи сигнала DVI по оптоволокну**

**Соответствие стандарту DVI:** Поддерживается DVI 1.0, полностью реализован через передачу данных по оптоволокну и протокол DDC2B за счет виртуализации канала DDC.

**Ограничения по расстоянию:** 500 м при разрешении WUXGA (1920x1200) с частотой вертикальной развѐртки 60 Гц.

**Полоса пропускания канала передачи данных:** Поддержка разрешений до WUXGA, 60 Гц или 1,65 Гбит/с на канал.

**Оптоволоконное соединение:** Передающий и приемный модули M1-201SA-TR оборудованы двумя (2) дуплексными разъѐмами LC. К разъѐмам подключаются два (2) дуплексных или четыре (4) симплексных многомодовых оптоволоконных кабеля с разъѐмами LC и диаметрами жилы 62,5/125 мкм или 50/125 мкм.

**DDC канал:** Виртуальный, программируемый блок EDID эмуляции.

## **Механические характеристики передающего и приемного модулей**

- **Габаритные размеры:** 39 мм / 15 мм / 59 мм (Ш/В/Г)
- **Вес:** 30,0 г

## **Условия эксплуатации**

- Диапазон рабочих температур: от 0°С до 40 °С (медицинские инсталляции)
- Диапазон рабочих температур: от 0°С до 50 °С (общие инсталляции)
- Атмосферное давление: 700-1060 гПа
- Относительная влажность: от 0% до 85%

## **Условия хранения и транспортировки**

- Диапазон температур хранения: от -30°C до 70°C
- Атмосферное давление: 500-1060 гПа
- Относительная влажность: от 0% до 85%

## **Блок питания стандартный**

**Вход:** переменный ток, напряжение 100-240 В, 50/60 Гц, 0,1 А.

**Выход:** постоянный ток, напряжение +5 В, 1 А, импульсный стабилизатор напряжения. **Полярность:** +5 В – внутренний контакт, «земля» — наружный контакт.

## **Блок питания для медицинских инсталляций**

**Вход:** переменный ток, напряжение 100-240 В, 50/60 Гц, 0,1 А. **Выход:** постоянный ток, напряжение +5 В, 2 А, импульсный стабилизатор напряжения. **Полярность:** +5 В – внутренний контакт, «земля» — наружный контакт. **Наименование модели:** BPM010S05FXX (Изготовитель: BridgePower Corp.)

Маркировка разъема +5V 1.0A: Постоянный ток

## **1-7 Технические характеристики**

## **Информация о гарантии**

## **Срок гарантийного обслуживания составляет один (1) год.**

Компания Opticis гарантирует работоспособность и отсутствие дефектов в конструкции и используемых материалах устройства в течении одного (1) года начиная с даты покупки изделия у Opticis или авторизованного дистрибьютора, при условии соблюдения правил эксплуатации и обслуживания.

Если во время гарантийного периода изделие не обеспечивает заявленный функционал, компания Opticis обязуется по своему усмотрению и за свой счѐт осуществить ремонт неисправного изделия или его части, предоставить покупателю равноценную замену изделия или его части, или возвратить покупателю полную стоимость изделия, уплаченную им при покупке.

Все заменённые изделия переходят в собственность компании Opticis.

Изделия, предоставляемые на замену, могут быть как новыми, так и восстановленными.

Для каждого заменѐнного или отремонтированного изделия предоставляется гарантийный срок в девяносто (90) дней или продолжается оригинальный гарантийный срок, в зависимости от того что закончится ранее.

Компания Opticis не несет ответственность за любые программные, системные или информационные данные, сохраняемые или интегрируемые пользователем в любые продукты, возвращаемые в Opticis для проведения ремонта. Вне зависимости является ли случай гарантийным или нет.

## **Ограниченная гарантия и исключения**

Компания Opticis снимает с себя все указанные выше обязательства по ограниченной гарантии в случае, если устройство было повреждено в результате нарушений условий эксплуатации, неправильного использования, небрежности, несчастного случая, чрезмерного механического или электромагнитного воздействия, любого вмешательства в работу устройства независимо преднамеренного или нет, несанкционированных модификаций, внесения любых изменений в конструкции и схемы, обслуживания любыми лицами, кроме представителей и авторизованных центров компании Opticis, а также, если изделие использовалось не по назначению или не в полном соответствии со своим назначением.

## **1-8 Информация о гарантии**

## **Соответствие стандартам UL/IEC**

**Данное оборудование было проверено и утверждено как ограниченно соответствующее требованиям FCC/CE к медицинским устройствам в соответствии со стандартами**

# **UL60601-1, первая редакция 2006 CAN/CSA-C22.2 No.601.1-M90, 2005**

Эти требования направлены на обеспечение умеренной защиты от опасных помех при использовании совместно с медицинским оборудованием.

Данное оборудование производит, использует и может излучать радиочастотную энергию и в случае, если установлено или используется не в соответствии с инструкциями, может стать источником помех для близлежащих устройств. Тем не менее, отсутствие помех в каждой конкретной инсталляции не гарантируется. Если данное оборудование является источником помех, что можно выяснить, отключив и вновь включив его, рекомендуется прибегнуть к следующим процедурам:

- Повернуть или переместить приѐмное устройство.
- Увеличить расстояние между устройствами.
- Подключить одно из устройств к розетке, использующей другую фазу питания.
- Проконсультироваться с производителем или обслуживающим техническим персоналом.

Тип защиты от поражения электрическим током: оборудование Класса 1. Степень защиты от поражения электрическим током: не применимо. Классификация в соответствии со степенью защиты от проникновения воды в корпус, согласно действующей редакции IEC 529: IPX0, обычное оборудование. Устройство не предназначено для работы в присутствии воспламеняющихся анестезирующих средств или кислорода. Режим работы: непрерывная работа.

# **Сертификат безопасности для глаз**

Лазерное оборудование, установленное в изделии, использует оптический модуль с длиной волны 850 нм, произведѐнный Opticis Co., Ltd., сертифицированный в соответствии со стандартом IEC/EN60825-1, присвоен класс: Класс 1.

**CLASS 1 LASER PRODUCT** 

© 2013 Opticis. Все права защищены. Редакция 2.6R2\*, март 2014  $*$  — Адаптированный перевод редакции 2.6 (OE-D130903-201SA) на русском языке.

По вопросам заказа оборудования обращайтесь к вашему дистрибьютору или реселлеру. По вопросам технической поддержки обращайтесь в Opticis по электронной почте: [techsupp@opticis.com](mailto:techsupp@opticis.com) или зайдите на сайт [www.opticis.com](http://www.opticis.com/) (на английском языке), [techsupp@opticis.ru](mailto:techsupp@opticis.ru) или зайдите на сайт [www.opticis.ru](http://www.opticis.ru/) (на русском языке).